# **MySQL**

## **Administracja**

Zalogowanie się do MySQL za pomocą mysql:

\$ mysql -u mysql -p mysql Enter password: Reading table information for completion of table and column names You can turn off this feature to get a quicker startup with -A Welcome to the MySQL monitor. Commands end with ; or  $\qquad$ q. Your MySQL connection id is 28 Server version: 5.5.11-log PLD/Linux Distribution MySQL RPM Copyright (c) 2000, 2010, Oracle and/or its affiliates. All rights reserved. Oracle is a registered trademark of Oracle Corporation and/or its affiliates. Other names may be trademarks of their respective owners.

Type 'help;' or '\h' for help. Type '\c' to clear the current input statement.

mysql>

W PLD administrator MySQL'a nazywa się mysql, w innych dystrybucjach może on się nazywać inaczej np: w Debianie będzie to root Stworzenie użytkownika na bazie danych:

CREATE USER 'username'@'localhost' IDENTIFIED BY 'tajne\_password';

Zmiana hasła dla użytkownika:

UPDATE mysql.user SET Password=PASSWORD('nowe\_tajne\_password') WHERE User='username';

Usunięcie użytkownika z bazy danych:

DROP USER 'username'@'localhost';

Stworzenie instancji na bazie danych:

<font> CREATE DATABASE dbname; </font>

Nadanie praw użytkownikowi do bazy danych:

GRANT ALL PRIVILEGES ON dbname.\* TO username@'localhost';

Tu mała uwaga: w MySQL'u użytkownik identyfikowany jest za pomocą nazwa@host, gdzie

nazwa@'%' nie jest równa nazwa@localhost, więc gdy nasz użytkownik będzie logował się z zewnątrz (z poza localhost) to musimy nadać jemu do tego uprawnienia:

GRANT ALL PRIVILEGES ON dbname.\* TO username@'%';

Gdy pierwszy raz nadawaliśmy użytkownikowi nazwa@'%' uprawnienia to MySQL tak naprawdę stworzył tego użytkownika i trzeba jemu nadać też hasło:

```
UPDATE mysql.user SET Password=PASSWORD('tajne_password') WHERE
User='username';
```
To samo tyczy się usuwania, jeśli istnieje użytkownik name@localhost i name@'%' podczas usuwania name@localhost użytkownik name@'%' zostanie na bazie danych! Jeśli nie chcemy tego to też musimy go usunąć:

```
DROP USER 'username'@'%';
```
Usunięcie instancji na bazie danych:

```
DROP DATABASE dbname;
```
Po nadaniu uprawnień należy odświeżyć uprawnienia komendą:

FLUSH PRIVILEGES;

Wyświetlenie listy użytkowników:

```
mysql> select host, user from mysql.user;
+-----------+-----------------+
 host | user
+-----------+-----------------+
| % | ocs |
| 127.0.0.1 | mysql |
| 127.0.0.1 | mysql_sysadmin |
| localhost | |
| localhost | mysql |
| localhost | mysql sysadmin
| localhost | ocs
| localhost | pong |
+-----------+-----------------+
8 rows in set (0.01 sec)
mysql>
```
Wyświetlenie listy instancji bazodanowych:

```
mysql> show databases;
+--------------------+
| Database |
  +--------------------+
```

```
information schema
| mysql |
| ocsweb |
| pong |
+--------------------+
4 rows in set (0.00 sec)
mysql>
```
#### **Backup**

Sam czysty SQL:

```
$ data=`date +%Y_%m_%d`
mysqldump -u dbuser --password=tajnepass dbname > /backup/dbname_$data.sql
```
Jeśli baza danych posiada funkcję to nalezy też dumpować – służy do tego opcja -R:

```
mysqldump -u dbuser --password=tajnepass -R dbname >
/backup/dbname_$data.sql
```
Z kompresją:

```
mysqldump -u dbuser --password=tajnepass dbname | bzip2 >
/backup/dbname_$data.bz2
```
Bez danych – sam schemat:

```
mysqldump -u dbuser --password=tajnepass --no-data dbname >
/backup/dbname_$data.sql
```
Same dane – bez schematu:

```
mysqldump -u dbuser --password=tajnepass --skip-triggers --compact --no-
create-info dbname > /backup/dbname_$data.sql
```
Wszystkie bazy:

```
mysqldump -u mysql --password=tajnepass --all-databases >
/backup/dump_$data.sql
```
Odtwarzanie bazy danych:

```
mysql -u dbuser --password=tajnepass dbname < /backup/dump.sql
```
### **Użytkowanie**

Pokazanie struktury bazy danych:

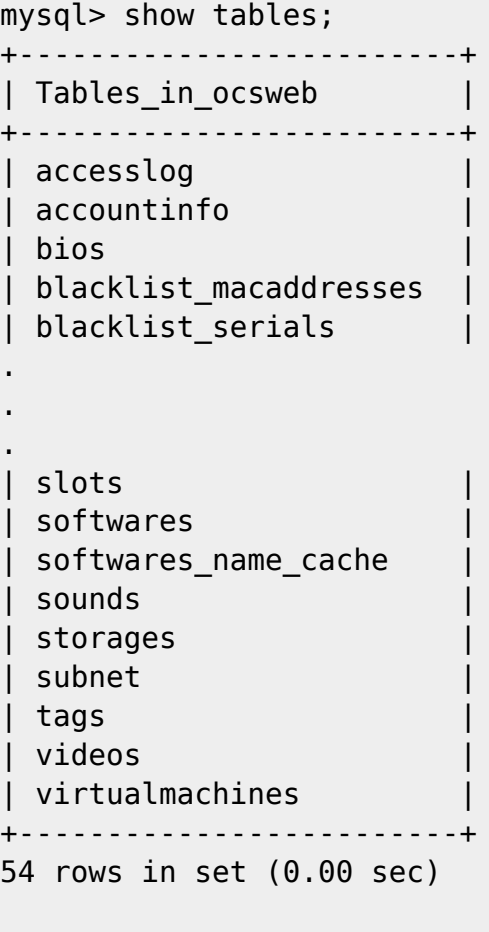

#### mysql>

Pokazanie struktury tabeli:

```
mysql> desc files;
+---------+--------------+------+-----+---------+-------+
| Field | Type | Null | Key | Default | Extra |
+---------+--------------+------+-----+---------+-------+
| NAME | varchar(150) | NO | PRI | NULL | |
| VERSION | varchar(100) | NO | PRI | NULL | |
| OS | varchar(80) | NO | PRI | NULL
| CONTENT | longblob | NO | | NULL | |
+---------+--------------+------+-----+---------+-------+
4 rows in set (0.02 sec)
```
mysql>

From: <https://kamil.orchia.pl/>- **kamil.orchia.pl**

Permanent link: **<https://kamil.orchia.pl/doku.php?id=mysql&rev=1364298978>**

Last update: **2018/07/16 11:47**

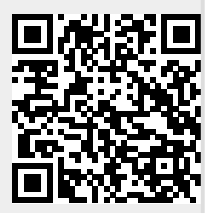